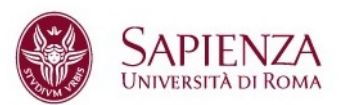

# **Registrazione su Infostud**

**1. Collegati alla pagin[a](http://www.uniroma1.it/studenti) <https://www.studenti.uniroma1.it/phoenixreg/#/>**

Per accedere alla versione inglese clicca sulla bandierina

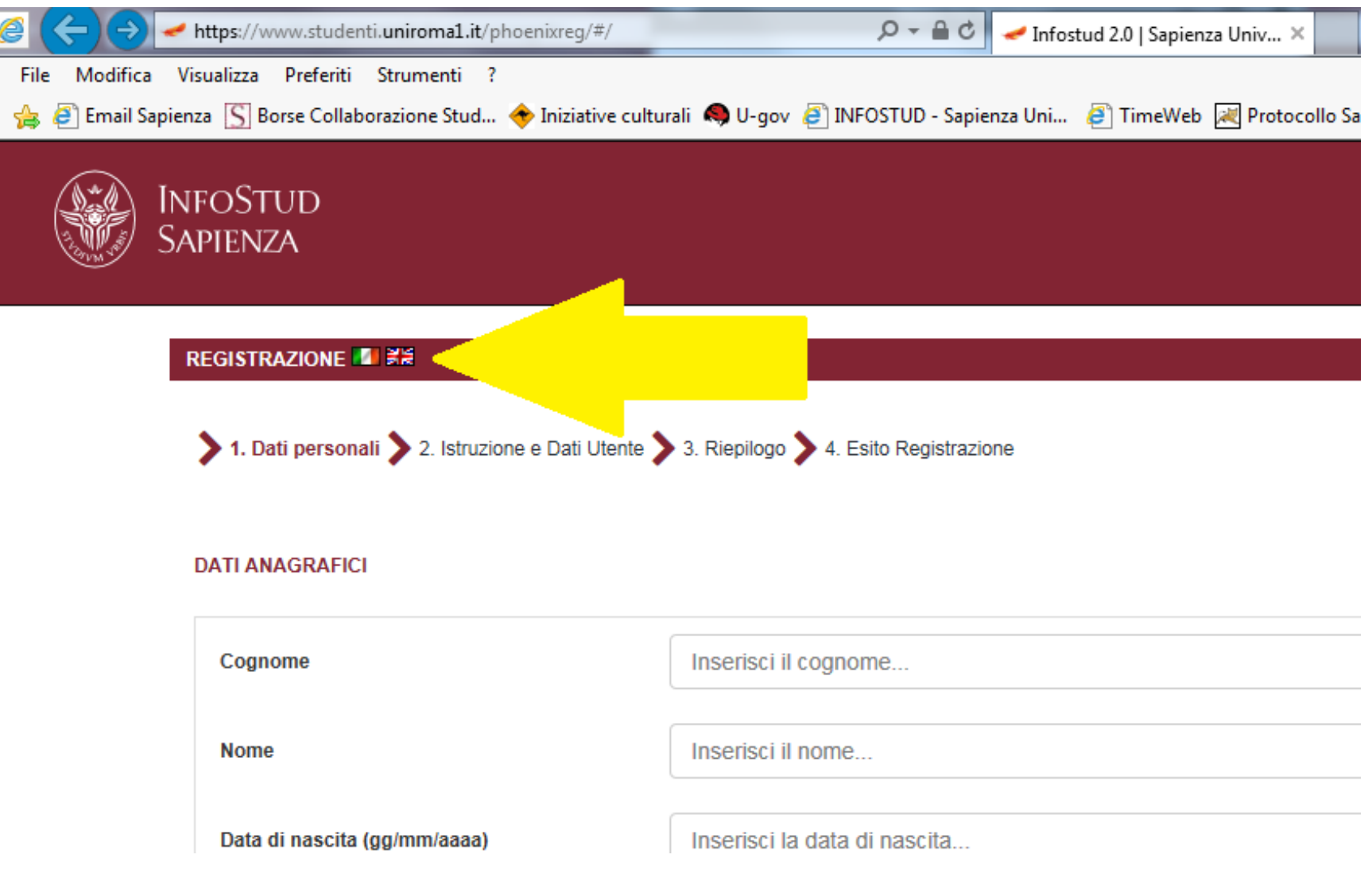

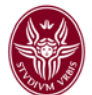

## **2.** Compila i dati anagrafici presenti, **prestando attenzione a tutti i campi richiesti**

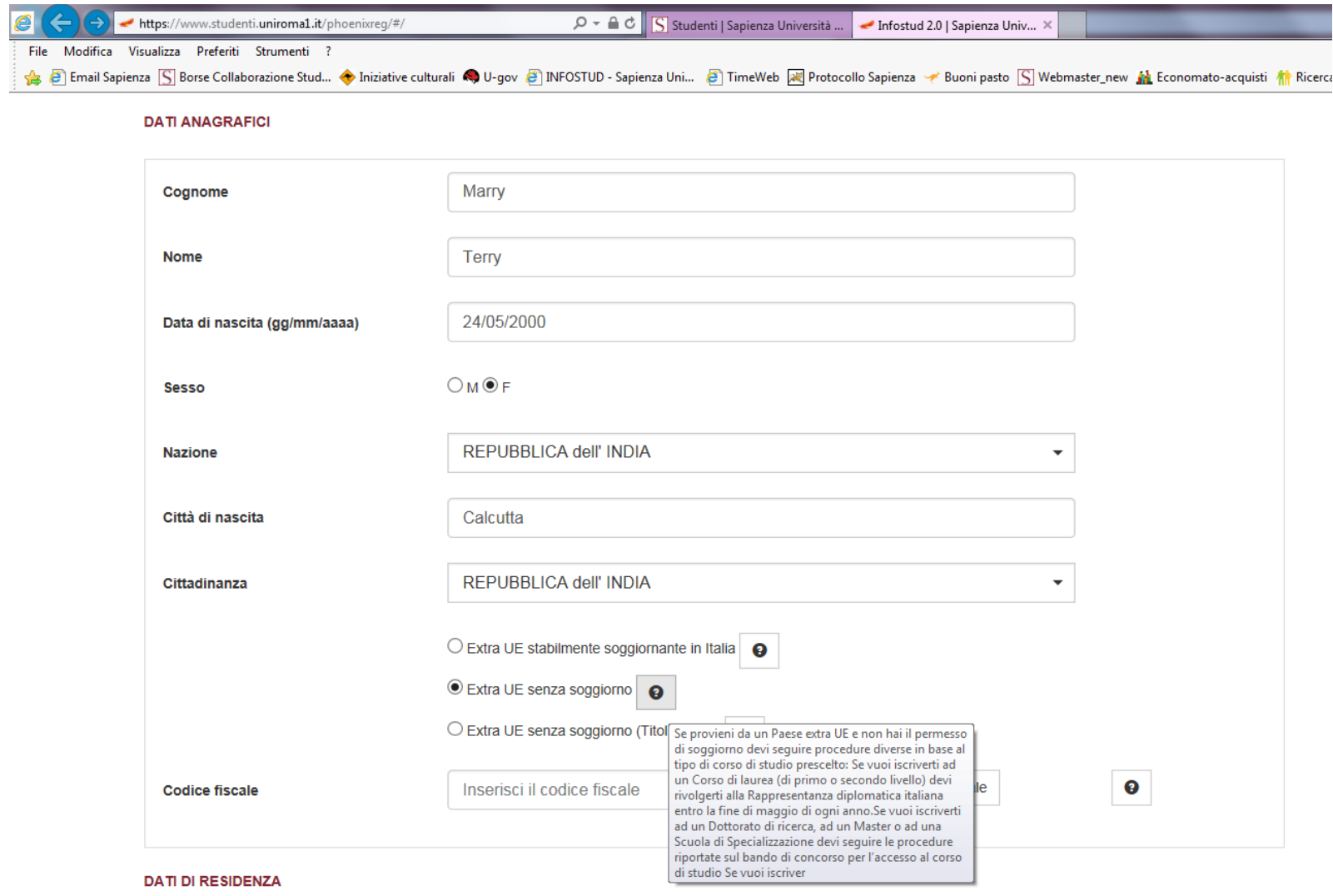

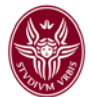

**3.** Se sei uno studente straniero e non sei ancora venuto in Italia (quindi non hai ancora il codice fiscale rilasciato dall'Agenzia delle Entrate) clicca sul pulsante "Calcola il codice fiscale".

Quando verrai in Italia e riceverai il tuo codice fiscale dall'Agenzia delle entrate, **controlla che sia lo stesso presente su Infostud**.

In caso i 2 codici siano diversi contatta [la tua segreteria amministrativa](https://www.uniroma1.it/it/pagina/segreterie-studenti) per richiedere la modifica del dato su Infostud.

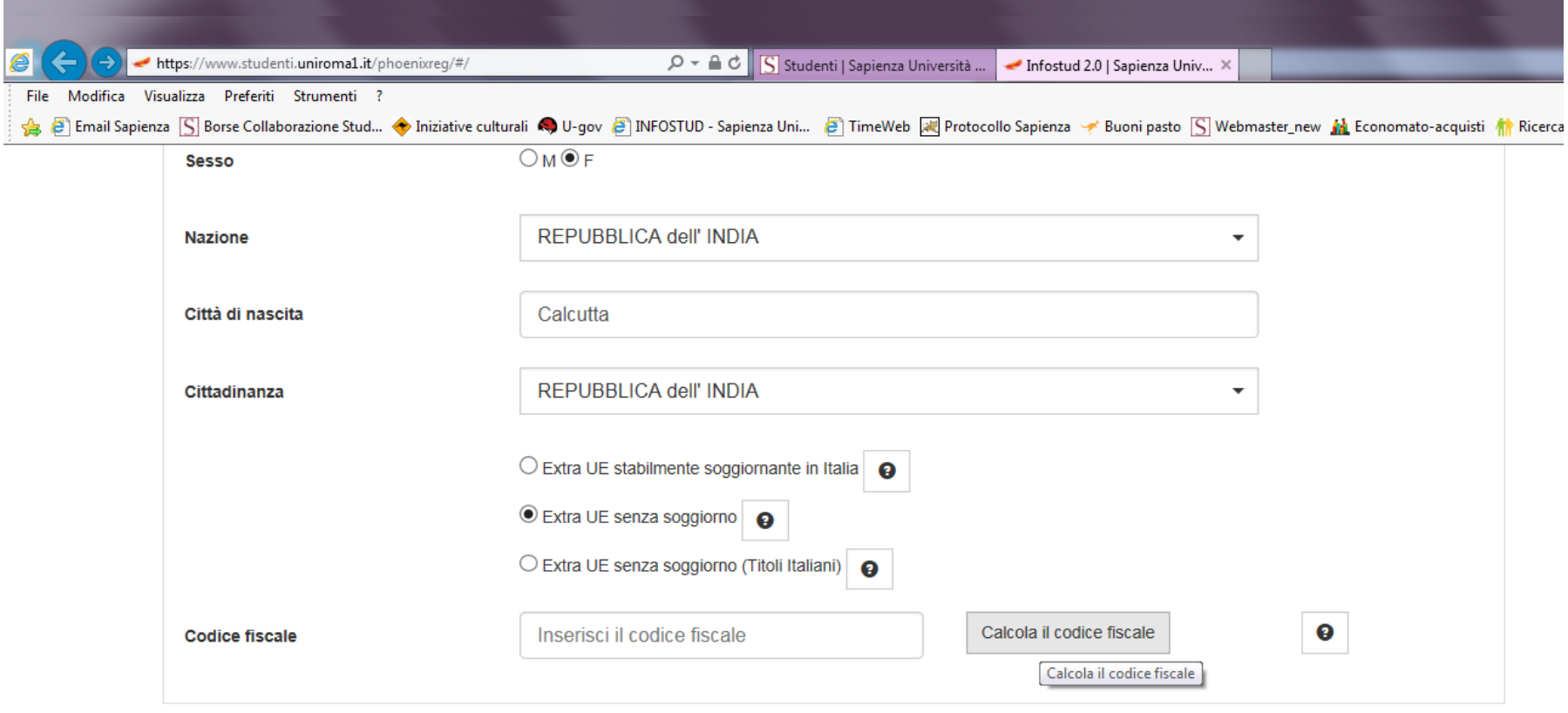

#### **DATI DI RESIDENZA**

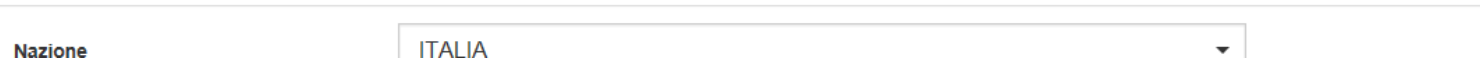

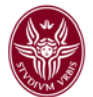

**4.** Inserisci i dati di recapito **prestando attenzione al formato richiesto**. **Ricordati di inserire un indirizzo email valido**, in quanto dopo la registrazione sarà richiesta la verifica dell'indirizzo. Tale indirizzo potrà essere utilizzato successivamente, in caso di smarrimento della password di accesso ad Infostud.

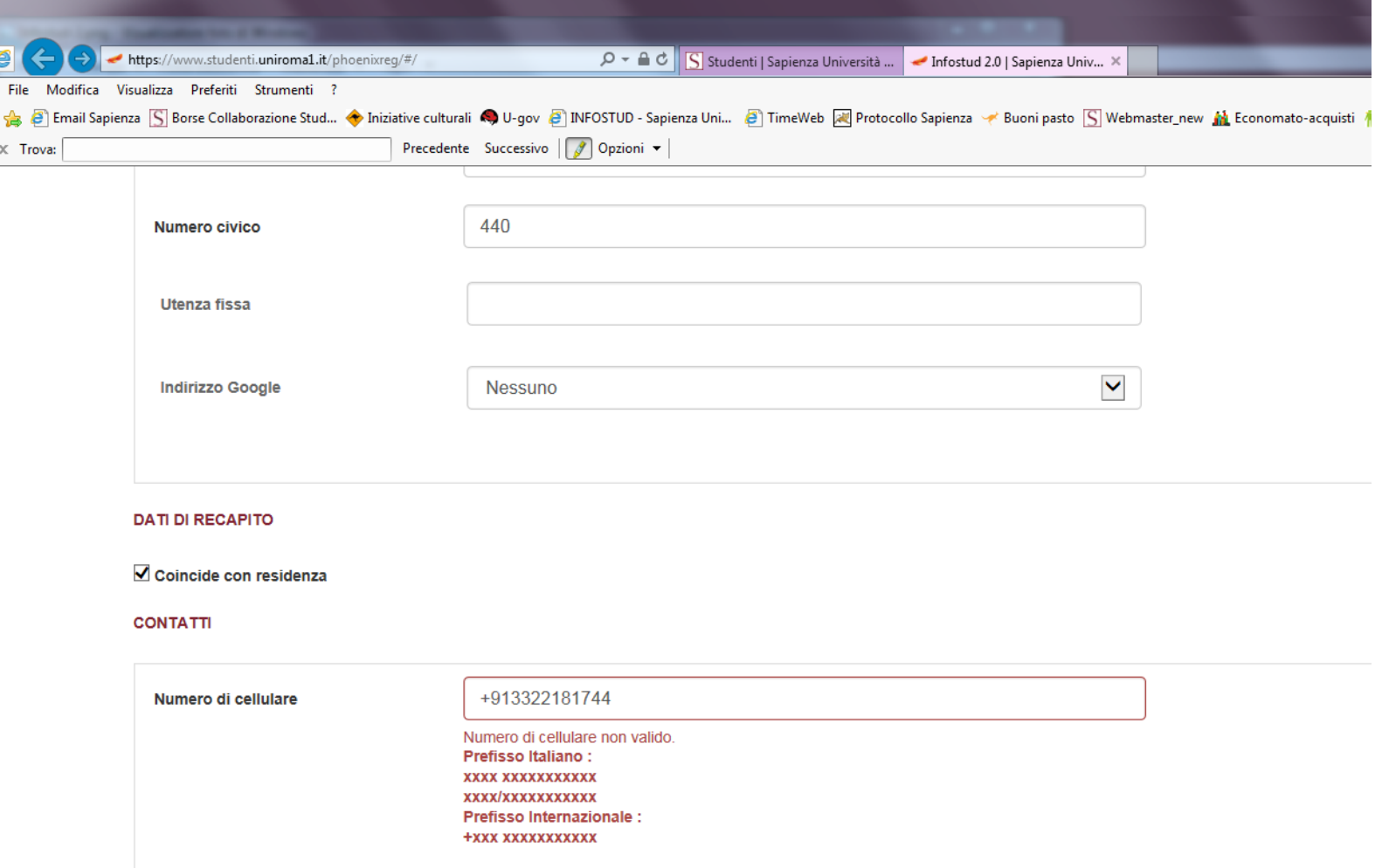

marryterry@gmail.com

Attenzione: leggere

attentamente la nota

 $\bullet$ 

**Email** 

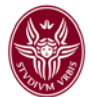

**5.** Inserisci il tuo Diploma (titolo necessario per iscriverti ad una laurea di 1° livello) ed eventuale titolo universitario (necessario per iscriverti ad una laurea di 2° livello)

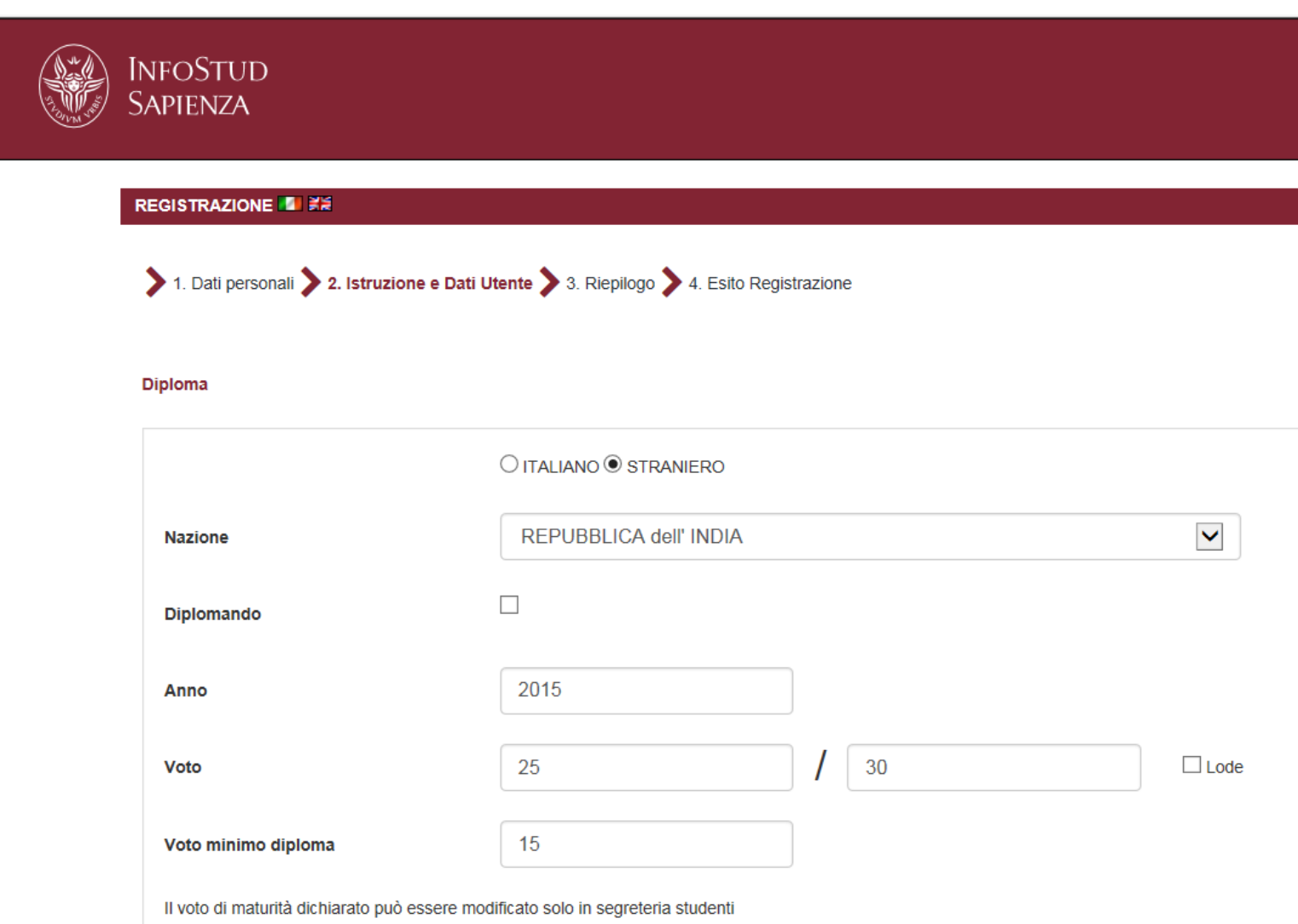

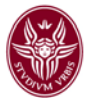

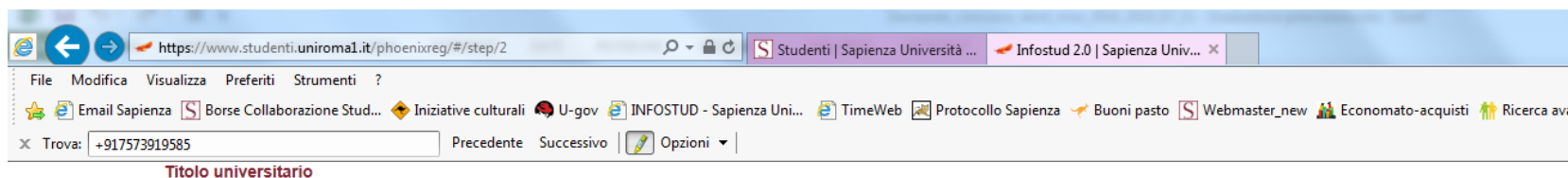

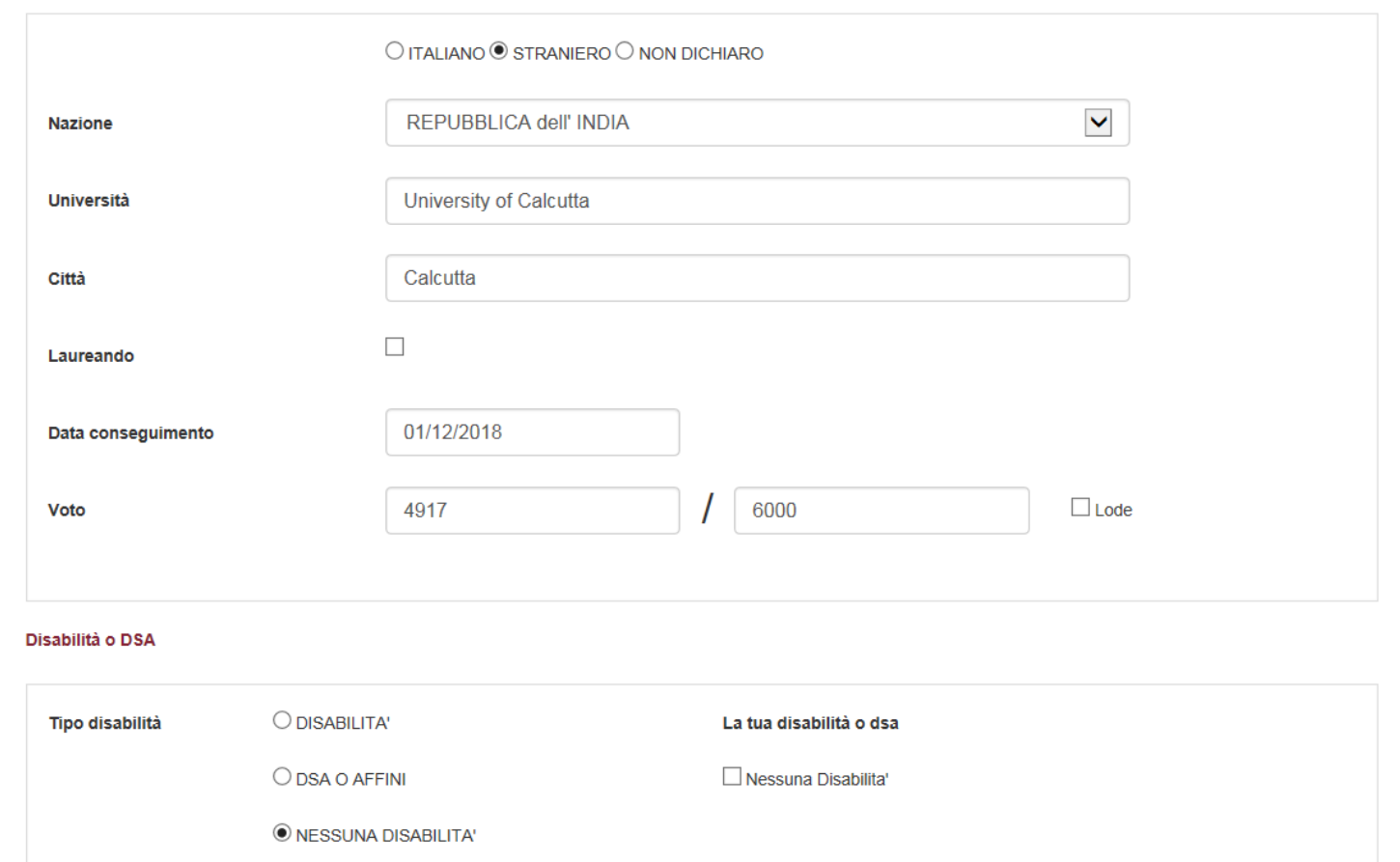

Puoi indicare una o più disabilita

**Attenzione:** non è possibile inserire le votazioni non numeriche. In questo caso inserire "0" nei campi relativi al voto.

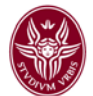

## **6. Controlla i dati inseriti!**

Puoi ancora tornare indietro per effettuare delle correzioni. Se i dati sono corretti clicca sul tasto "Conferma"

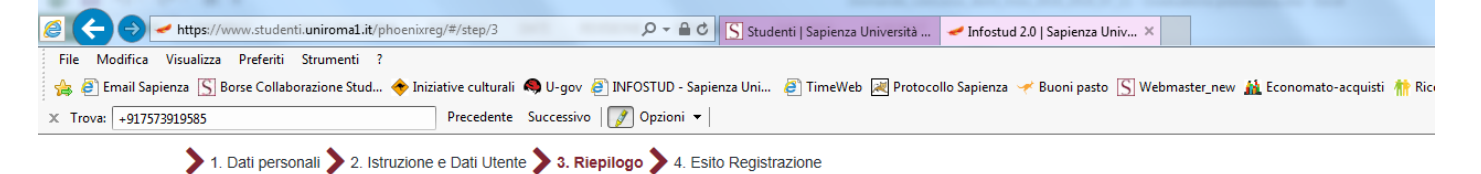

#### **RIEPILOGO DATI**

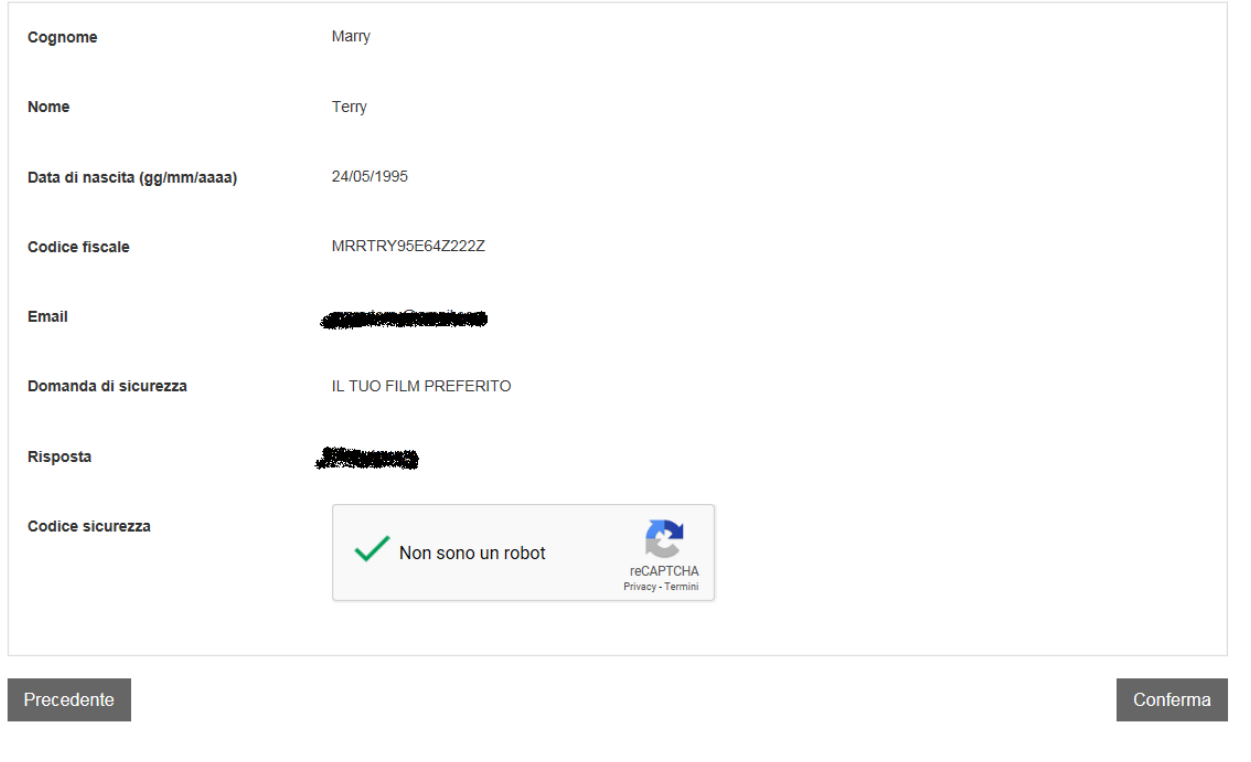

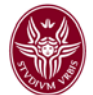

### **7.** La registrazione è completata!

**Ricordati di conservare il tuo numero di matricola**.

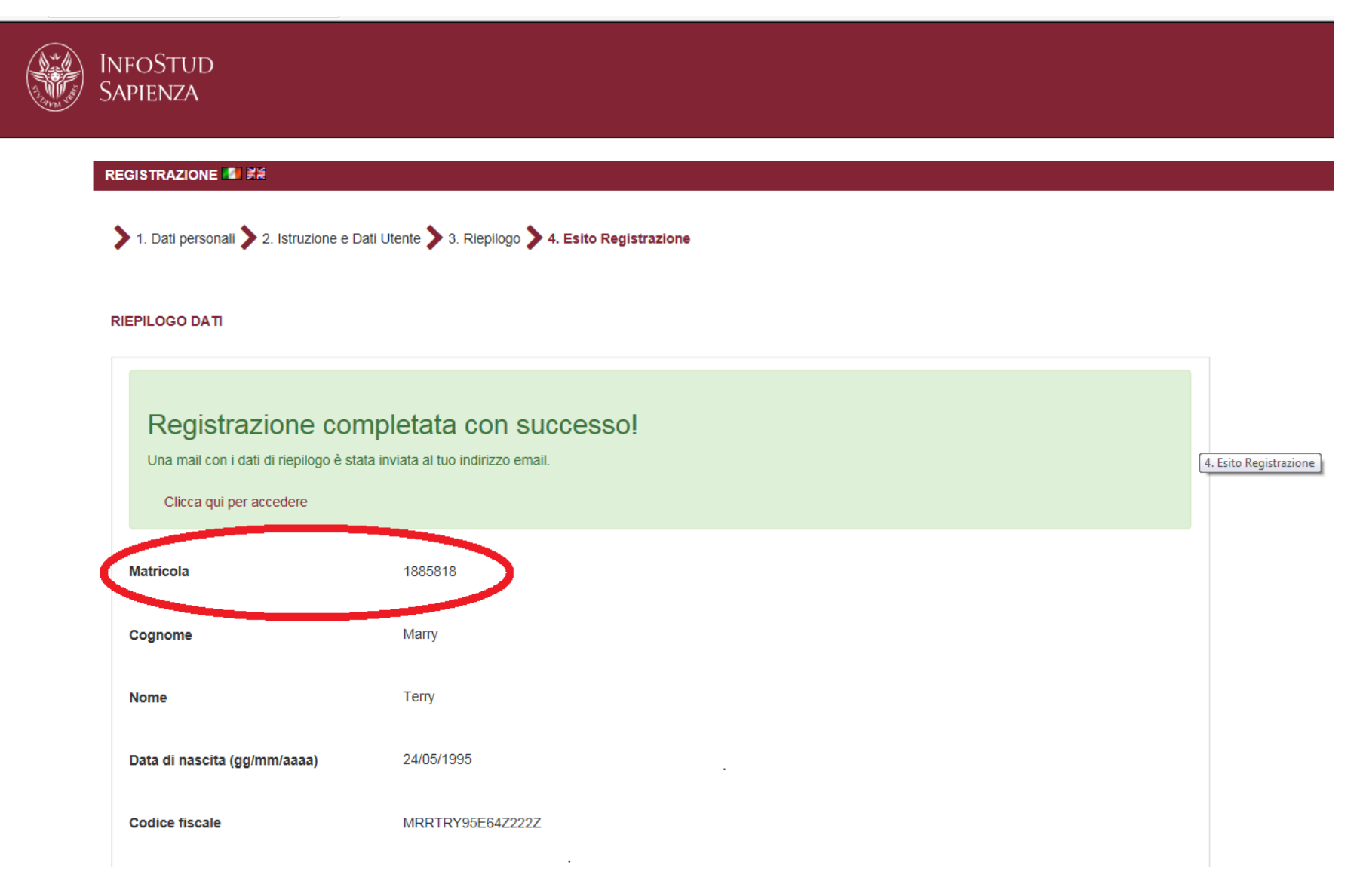

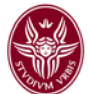

Ora puoi Accedere [ad Infostud](https://www.uniroma1.it/it/pagina-strutturale/studenti) inserendo il tuo numero di matricola e la tua password

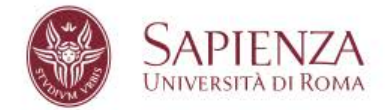

STUDENTI LAUREATI

**TERRITORIO** CONTATTI

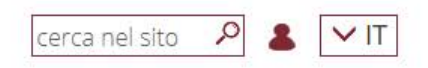

Home / Studenti

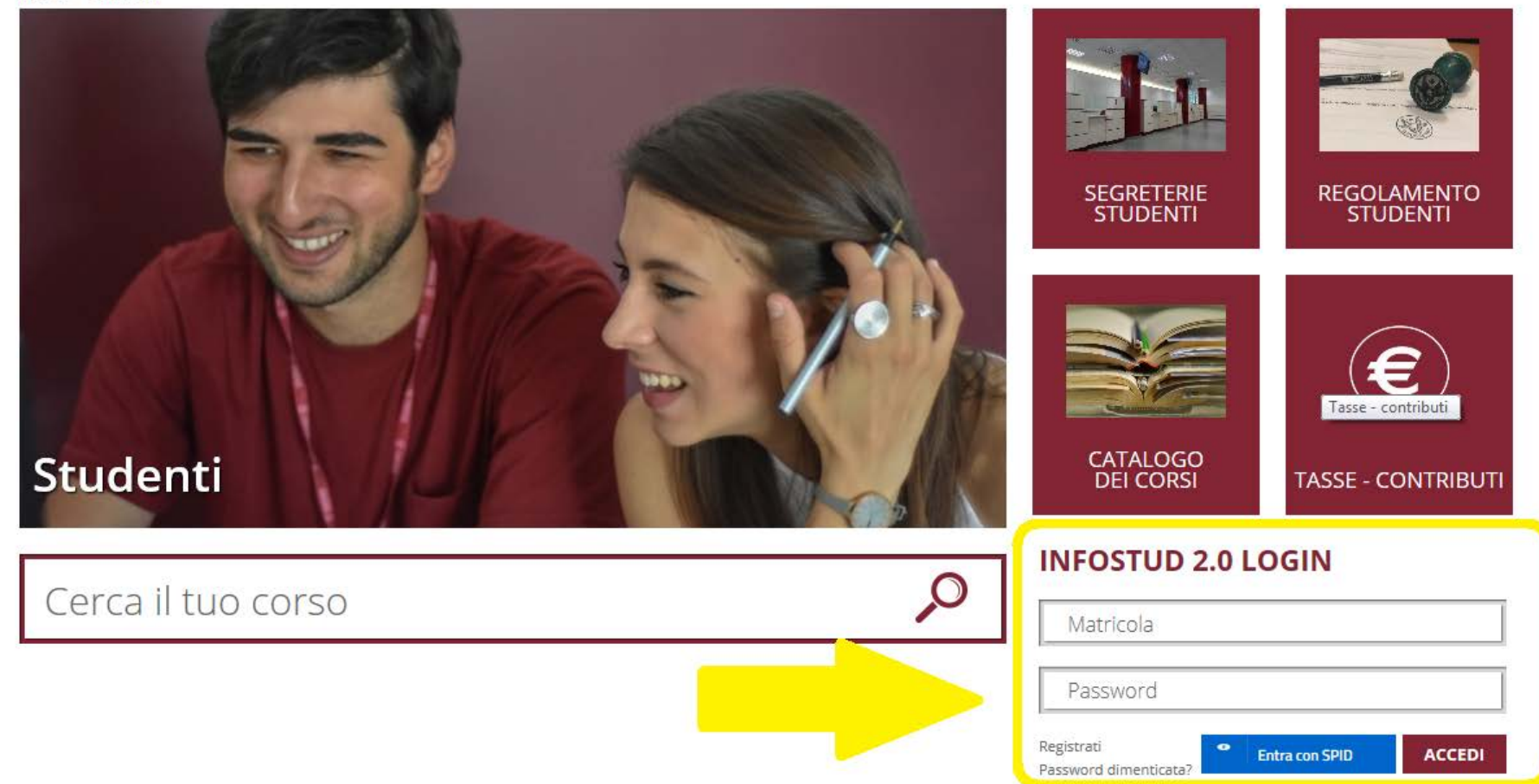